# **PAPEL DO COMITÊ CIENTÍFICO NO ESUD: organização e procedimentos**

Eliesé Idalino Rodrigues - [elieseuapi@gmail.com](mailto:elieseuapi@gmail.com) - CEAD/UFPI Mára Lúcia Fernandes Carneiro - [mara.carneiro@ufrgs.br -](mailto:mara.carneiro@ufrgs.br) IP/UFRGS Leonardo Ramon Nunes de Sousa - [leonardoramon@gmail.com -](mailto:leonardoramon@gmail.com) CEAD/UFPI Karina Marcon - [karina.marcon@udesc.br](mailto:karina.marcon@udesc.br) - CEAD/UDESC

*RESUMO. A experiência no acompanhamento e organização do Comitê Científico do Congresso de Ensino Superior a Distância (ESUD) e Congresso Internacional de Educação Superior a Distância (CIESUD) tem demonstrado a importância do registro e suporte às comissões locais, responsáveis pela organização desses eventos a cada ano. A atuação dos representantes da UniRede no Comitê Científico e a equipe do da Universidade Federal do Piauí em 2019 propiciou a sistematização de procedimentos e geração de orientações. Apresenta-se aqui a experiência com o uso do Journal and Event Management System (JEMS), da Sociedade Brasileira de Computação (SBC), adotado como espaço de submissão, avaliação e registro dos trabalhos submetidos ao ESUD, bem como os passos seguidos para a organização do evento em 2019 desde a customização do JEMS até a execução das apresentações e posterior confecção dos anais, visando apoiar novas edições do evento.*

*Palavras-chave: Educação a distância. Congresso. UniRede. JEMS.*

#### **ROLE OF THE SCIENTIFIC COMMITTEE AT ESUD: organization and procedures**

*ABSTRACT. The experience in monitoring and organizing the Scientific Committee of the Higher Education Distance Learning Congress (ESUD) and the International Higher Education Distance Learning Congress (CIESUD) has demonstrated the importance of registering and supporting local commissions, led by the organization of these events every year. The work developed between UniRede's representatives on the Scientific Committee and the team of Federal University of Piauí in 2019 provided a systematization of procedures and generation of materials and guidelines. We present here an experience with the use of the Journal and Event Management System (JEMS), from Brazilian Computer Society (SBC), adopted as a space for submission, evaluation and registration of papers for ESUD. We also show the followed organizational steps for the event in 2019, from the customization of JEMS to the execution of the presentations and subsequent preparation of the annals, in order to support new editions of the event.*

*Keywords: Distance learning. Congress. UniRede. JEMS.*

Submetido em 31 de janeiro de 2020. Aceito para publicação em 24 de março de 2020.

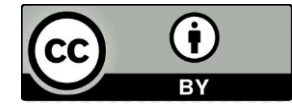

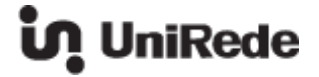

### **1 INTRODUÇÃO**

O XVI Congresso Brasileiro de Ensino Superior a Distância (ESUD) e o V Congresso Internacional de Educação Superior a Distância (CIESUD) foram realizados em Teresina-PI, no período de 26 a 29 de novembro de 2019. Os eventos foram promovidos em parceria entre a Associação Universidade em Rede (UniRede), integrada por instituições de ensino superior público e que atuam na educação a distância, e a Universidade Federal do Piauí (UFPI), por meio do Centro de Educação Aberta e a Distância (CEAD).

A UniRede, idealizadora do ESUD, coordena a organização juntamente com a instituição sediadora do evento, sendo que muitas das decisões acerca da estruturação e fluxos ficam a cargo da própria instituição sede. Por um lado, ocorre uma descentralização na organização, que passa a ser bastante dinâmica ao longo dos anos, o que enriquece e democratiza o evento; por outro lado, há uma restrita quantidade de informação e material disponibilizado entre as instituições sedes do evento, o que poderia facilitar o planejamento e estruturação do mesmo na edição seguinte.

Ao longo dos anos, a presidência da UniRede percebeu que necessitava adotar um sistema que permitisse o acompanhamento e registro das submissões nos congressos por ela organizados em parceria com as instituições. Em 2008, quando o congresso foi organizado pela UFRGS, foi realizada a primeira experiência de uso do *Journal and Event Management System* (JEMS), um sistema para submissão, revisão, discussão e seleção de artigos para eventos científicos da Sociedade Brasileira de Computação (SBC). A experiência foi retomada no ESUD 2011 e, após 2013, o sistema foi definido como o padrão a ser usado pelos congressos promovidos pela UniRede, como forma de garantir o histórico das submissões No entanto, como a plataforma disponibiliza tutoriais simplificados, a cada novo ESUD os responsáveis pelo Comitê Científico precisam se apropriar de seu funcionamento para então gerenciar as submissões de artigos, os relatos de experiência e os trabalhos encaminhados para concorrer ao Prêmio UniRede.

Buscando registrar o trabalho exitoso do Comitê Científico do ESUD/CIESUD 2019, em parceria com o Comitê de Infraestrutura Tecnológica, este artigo descreve as estratégias adotadas no planejamento e execução do evento. A experiência aqui descrita pode ser útil para as próximas edições do ESUD/CIESUD, bem como para outros eventos cujo espaço virtual de submissão de trabalhos seja o JEMS.

Aliado a isso, a UniRede implantou sua intranet em 2018, fazendo uso do ambiente virtual de aprendizagem Moodle, de forma que pudéssemos registrar as ações de todos os comitês envolvidos na organização dos ESUD a partir daquela data. Esse registro pôde então ser compartilhado com o comitê responsável pelo evento de 2019 e aqui também será partilhado e comentado.

Neste contexto, são apresentados cronologicamente os passos seguidos para a organização do evento em 2019 no que se refere ao uso da intranet da UniRede no Moodle, à customização do espaço no JEMS até a execução das apresentações e posterior confecção dos anais.

## **2 CONTEXTUALIZAÇÃO HISTÓRICA E GEOGRÁFICA DO ESUD/CIESUD**

O primeiro Congresso de Ensino Superior a Distância ocorreu em 2000, quando a UniRede ainda utilizava o nome "Universidade Virtual Pública do Brasil", consórcio criado em 1999 e que, mais tarde, assumiu a denominação Associação Universidade em Rede (UniRede). A proposta do congresso, quando se iniciavam as ações de educação a distância no país, era a de compartilhar e divulgar as experiências exitosas referentes à modalidade. Desde então, o congresso é organizado pela UniRede em parceria com uma das instituições públicas brasileiras associada, que se disponibiliza a acolher o evento naquele ano. Realizado anualmente, o congresso exige a reorganização das comissões e comitês locais para efetivar o evento localmente.

Os temas abordados nos eventos já realizados indicam como as questões práticas e políticas envolvendo a EaD foram se modificando ao longo desses 20 anos. Enquanto no início os debates envolviam as políticas para implementação da graduação a distância no ensino superior, ao longo do tempo as mudanças tecnológicas foram influenciando diretamente as discussões, trazendo questões como as transformações nas formas de realizar os cursos, considerando o acesso à internet, a criação dos ambientes virtuais de aprendizagem até a adoção dos dispositivos móveis (ESUD, 2017). Ao mesmo tempo, a preocupação com a internacionalização e apropriação dos modelos exitosos trouxe a qualidade e as ações de consolidação da EaD para o debate. A Figura 1, baseada nos anais do ESUD (2019), mostra a localização dos eventos já realizados.

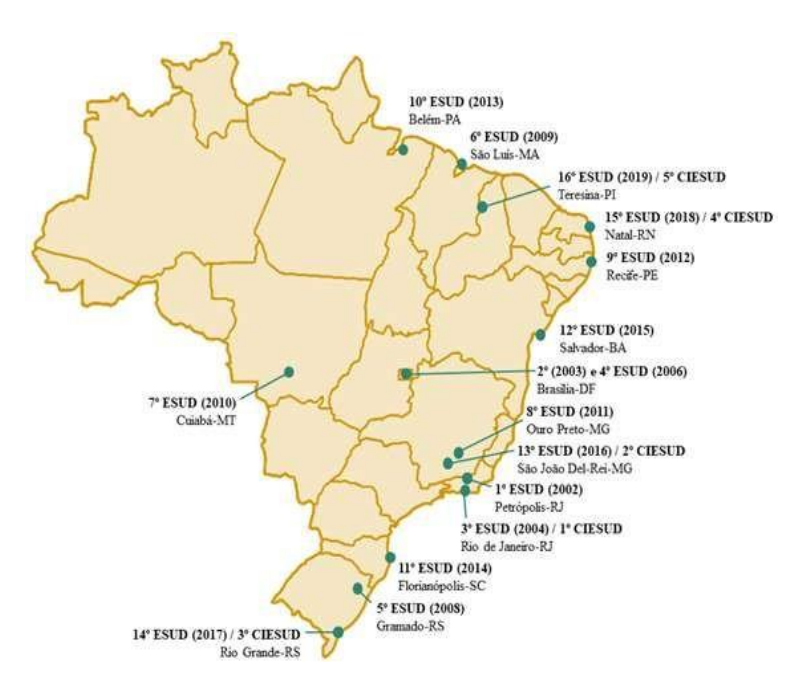

#### **Figura 1 - Localização geográfica das cidades e capitais que já sediaram o ESUD/CIESUD.**

O acompanhamento sistemático dos eventos pelo Conselho de Coordenação Política da UniRede desde 2014 permitiu identificar as dificuldades encontradas (criação dos comitês, falta de registro das ações anteriores, apropriação dos sistemas adotados para submissão e registro dos trabalhos, site do evento etc.). Assim, em 2018, a UniRede implementou sua intranet, espaço cujo acesso é propiciado aos associados e onde passou-se a compartilhar e registrar as ações que envolviam especificamente a organização do ESUD.

Da mesma forma, procurou-se sistematizar a organização do evento, criando um fluxograma das ações que pudesse apoiar as próximas edições. Assim, passou-se a indicar que fossem criados as seguintes comissões/comitês e respectivas atribuições, buscando incluir um membro, pelo menos, do comitê da edição anterior para garantir a continuidade dos trabalhos:

- Comissão Organizadora composta pela Presidência da UniRede e Coordenação Local do evento, responsável pela sua organização geral;
- Comitê Financeiro e de Projetos organização do projeto financeiro do evento, submissão a órgãos financiadores, busca de patrocínios e gerenciamento dos recursos;
- Comitê de Programação responsável pela definição dos palestrantes, bem como da organização das conferências, mesas-redondas, apresentações orais e oficinas propostas no evento, em consonância com as definições do Comitê Científico;
- Comitê de Logística infraestrutura para realização do evento;
- Comitê de Infraestrutura Tecnológica apoio técnico para criação do site e sistema de submissão de trabalhos, bem como transmissão, acesso à internet etc. durante a realização do evento;
- Comitê de Comunicação divulgação do evento;
- Comitê Científico processo de submissão, avaliação e seleção dos trabalhos, organização das sessões de apresentação e produção dos anais;
- Comitê de Prêmio UniRede divulgação do tema, recepção das propostas e avaliação.

Assim, a experiência adquirida ao longo dos anos e as estratégias já implementadas permitiram um apoio mais sistemático às comissões que organizaram o ESUD/CIESUD 2019, o que passamos a descrever.

## **3 ESUD/CIESUD 2019**

O ESUD/CIESUD 2019 foi o quinto congresso sediado em capitais da região Nordeste brasileira e a temática foi estratégica em relação às atuais mudanças de âmbito educacional e político pelas quais o Brasil vem passando há alguns anos. Com o tema "Responsabilidades e Desafios para a Consolidação da EaD", o ESUD/CIESUD 2019 pretendeu discutir as responsabilidades e os desafios da EaD no país, com vistas à sua consolidação e melhoria da qualidade do ensino, utilizando o diálogo com estudantes, professores, pesquisadores nacionais e internacionais, a partir de estudos e pesquisas, e vivência do processo de ensino-aprendizagem.

A partir da constituição do Comitê Científico, composto por dois representantes do Conselho de Coordenação Política (CCP) da UniRede e de professores da UFPI e representantes da Universidade Estadual do Piauí (UESPI) e do Instituto Federal do Piauí (IFPI), foram propostas as linhas temáticas (tópicos) do evento, assim definidas: (1)Políticas Públicas, Institucionalização e Gestão Administrativa e Financeira da EaD; (2)Currículo e Formação Docente; (3) Práticas Educativas e Redes de Aprendizagem; (4) Pesquisa e Extensão; e (5) Tecnologias: Usos e Apropriações.

São descritos, a seguir, os passos adotados pelo Comitê Científico do ESUD/CIESUD 2019, desde o planejamento até a execução do evento e o pós-evento.

#### **3.1 Planejamento inicial do Comitê Científico do ESUD/CIESUD 2019**

A visita presencial de membros do Comitê de Coordenação Política da UniRede ao CEAD/UFPI, no início de 2019, foi o passo inicial para a formação dos comitês, definição do tema do evento e primeiros direcionamentos. Foi criado um espaço na intranet da UniRede para o ESUD 2019 e, nos meses seguintes, foram compartilhadas com os comitês de 2019 as experiências de 2018, os pontos positivos e negativos, que renderam alguns direcionamentos essenciais, como os que seguem.

Um primeiro ponto é a apropriação, pelo Comitê Científico, dos recursos e potencialidades do sistema de submissão de trabalhos adotado (JEMS). As sugestões apresentadas aqui já consideram as particularidades desse sistema, apresentando propostas e indicando ações que parecem incompatíveis com a versão atual.

Após a definição inicial das linhas temáticas, o Comitê Científico precisa elaborar as orientações sobre o processo de submissão para divulgar no site do evento (organizado pela instituição sede). Essa ação, bem como a definição do cronograma de submissão, avaliação e divulgação da relação de trabalhos aprovados, é fundamental para que os participantes possam se organizar e efetivamente participar. Um prazo a ser considerado é a divulgação dos trabalhos aprovados com, pelo menos, um mês de antecedência à data do evento, para que os participantes possam solicitar afastamento e apoio financeiro em suas instituições.

Além disso, é preciso prever o processo de inscrição, associado ao cronograma de submissões, ação que deve ser definida em conjunto com o Comitê Financeiro (valores das taxas de inscrição e prazos) e Comissão Organizadora. O processo de inscrição é gerenciado pela UniRede, através do seu Sistema de Eventos, disponível em https:/aunirede.org.br/sistemas/eventos/login.

Dessa forma a organização dos espaços de divulgação e submissão dos trabalhos é de responsabilidade do Comitê Científico, envolvendo a configuração do sistema de submissão e avaliação de trabalhos, e fornecimento das informações detalhadas para divulgação no site do evento.

#### **3.2 Criação do espaço de eventos no JEMS**

O JEMS é um sistema de submissão de trabalhos e organização de eventos mantido pela Sociedade Brasileira de Computação (SBC). Embora os tutoriais/manuais do JEMS (https://jems.sbc.org.br/manual/index.php) e algumas análises sobre o ponto

de vista da interface propostas por Da Silva, 2006; Fraga e Oliveira, 2006 e Tito (2006) possam serrecomendados como uma leitura mais geralsobre as opções de configuração e o funcionamento do JEMS, o presente artigo traz uma complementação e alguns esclarecimentos essenciais à configuração de um evento como o ESUD nesse sistema.

O JEMS estabelece que o *Technical Program Committee* (TPC), ou seja, o Comitê Científico (ou Comitê de Programa, como alguns eventos o denominam), é gerenciado por um *Conference chair* (Coordenador geral). O *Conference chair* é responsável por definir e cadastrar o Comitê, determinar ostópicos(linhas temáticas para submissão dos trabalhos), definir o cronograma (*deadlines)*, coordenar o processo de avaliação (*review process*) e coordenar o processo de seleção dos trabalhos que serão apresentados no congresso.

Assim, para que a UniRede possa utilizar esse sistema, é realizada uma solicitação, via Presidência da UniRede, para a criação de espaços específicos para o ESUD a cada ano e pagamento da respectiva taxa. Ao solicitar esse espaço, a Presidência indica um membro do Conselho de Coordenação Política como responsável pelo gerenciamento (*Conference chair*) e esse então cria o comitê científico local, adicionando os demais *chairs*, que poderão configurar e gerenciar o sistema em conjunto com o representante da UniRede. Os espaços específicos para cada submissão (por exemplo, espaço diferenciado para Trabalhos e Prêmio UniRede) serão aqui chamados de subconferências.

Destaca-se ainda que a descrição das configurações a seguir foi realizada com base na versão padrão do JEMS, embora seja possível o usuário (seja ele autor, *TPC member* ou *chair*) optar por uma visualização mais moderna (https://jems.sbc.org.br/jems2) do sistema com um simples toque na tela de entrada.

A configuração do JEMS passa pelas seguintes etapas:

- 1. Após as criações de espaços específicos para o ESUD no JEMS, necessita-se que o usuário com o perfil de *chair* acesse as funcionalidades deste perfil em uma das subconferências do evento, como se verifica na Figura 2.
- 2. O sistema ainda permite que sejam criados, se assim o Comitê definir, links para submissão de trabalhos para os diferentes tópicos (temas) propostos. No entanto, em função das experiências anteriores, recomenda-se que haja somente um link para a submissão de todos os trabalhos, havendo somente um formulário de avaliação e ajudando os responsáveis pelo gerenciamento do JEMS nos momentos de encaminhamento aos revisores e classificações; e mais um segundo link para o Prêmio Unirede.

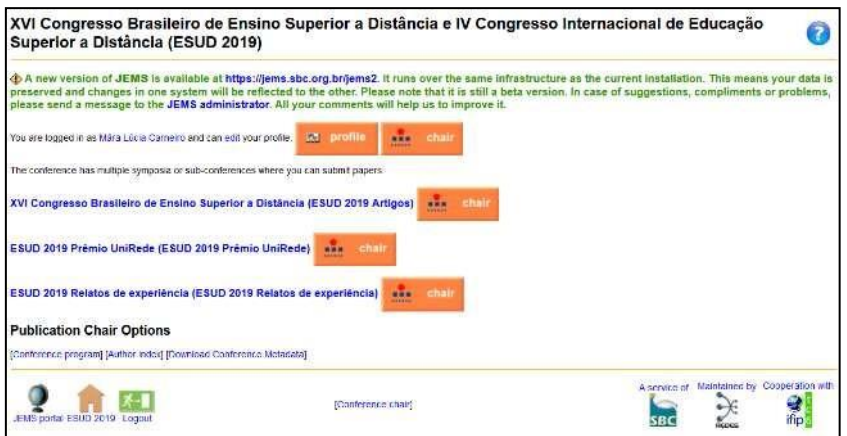

**Figura 2 - Tela principal do evento no JEMS.**

3. Para editar e configurar cada uma das subconferências, o menu *Configure* deve ser selecionado, optando inicialmente pela categoria *Basic*, em que se colocam o acrônimo do evento, o seu nome por extenso e os contatos de email para comunicações e contatos, como descrito na Figura 3;

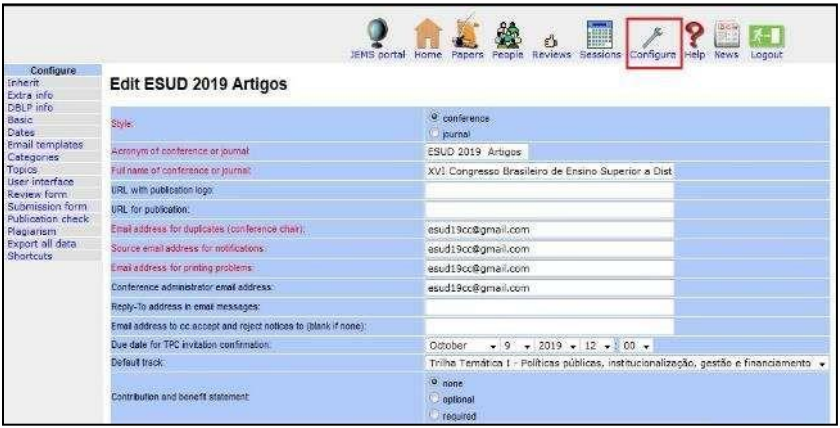

**Figura 3 - Tela de configuração geral do JEMS.**

- 4. Na sequência é preciso configurar a categoria *Dates*, definindo-se os prazos do evento, bem como o acréscimo, edição e remoção de trilhas(por exemplo, Trabalhos Completos, Resumos Expandidos) com seus limitantes de datas;
- 5. Na categoria *Topics* cadastra-se como mínimo "um" e máximo "um" tópico, para ser manipulado pela equipe de avaliação e catalogação dos trabalhos submetidos pelos autores, como demonstrado na Figura 4. É preciso ficar atento porque erros nessa configuração (se for definido, por exemplo, como zero o número máximo de tópicos) podem impedir a submissão de trabalhos. Os tópicos que deverão ser especificados um por linha na caixa são as linhas temática do evento, e essas não poderão ser modificadas depois que iniciarem as submissões, pois afetaria a classificação das linhas temáticas dos trabalhos no espaço criado no sistema para o evento;

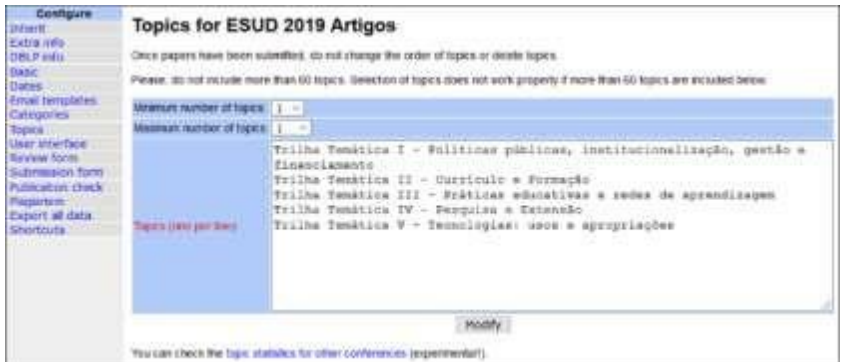

**Figura 4 - Configuração da categoria Topics no JEMS.**

- 6. O Formulário de avaliação das submissões é configurado em *Review form*. O JEMS permite importar um formulário de outra edição do evento, selecionando *Inherit review form from*, sendo possível depois editar as questões de avaliação previamente elaboradas. No entanto, essa funcionalidade ocorre caso o *chair* também esteja cadastrado no evento anterior. Vale destacar que se pode atribuir pesos a diferentes quesitos de avaliação e sua relevância, bem como fornecer orientações aos revisores (*Reviewers*) no link *Add or edit review instructions*;
- 7. Para adicionar (ou substituir) membros ao comitê, deve-se selecionar o menu *People* e acessar a categoria *TCP chairs.* Ali é possível adicionar novos membros diretamente ou através da opção *TCP invitation,* que oferece a possibilidade de importação de *chairs* de outras edições. Destaca-se que neste menu ainda é possível conferir a listagem de todos os revisores do evento por meio da seleção da categoria *Reviewers*;

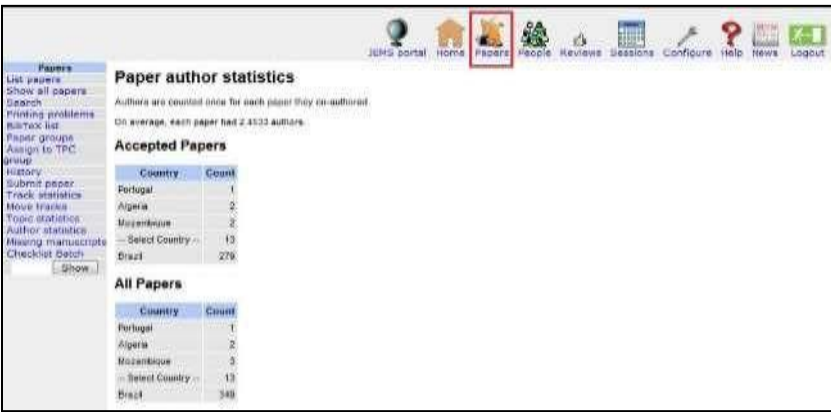

**Figura 5 - Tela do menu** *Papers* **/** *Paper author statistics* **no JEMS.**

8. Para obter informações sobre os trabalhos submetidos e seus autores, é possível listar todas as submissões no menu *Papers* (Figura 5), selecionando *List Papers* e clicando no botão *Select* sem a necessidade de alterar qualquer opção. Precisando verificar as avaliações dos revisores e seus pareceres (ou andamentos), basta selecionar a categoria *Show all papers*. E para obter informações gerais das submissões por trilhas, tópicos e origem dos autores,

pode-se clicar em *Track statistics*, *Topic statistics* e *Author statistics*, respectivamente.

| <b>STEPHENE</b><br><b>Auskanzbert</b><br><b><i><u>AUDOMITIONS</u></i></b>                             | Edit review configuration for ESUD 2019 Artigos                                               | <b>Without</b>                                                                                                    |  |  |  |  |  |  |  |
|----------------------------------------------------------------------------------------------------|-----------------------------------------------------------------------------------------------|----------------------------------------------------------------------------------------------------|--|--|--|--|--|--|--|
| Remove ell.                                                                                           | Dooble bled sadhor names not midde to reviewant.                                              | taine                                                                                                    |  |  |  |  |  |  |  |
| awagned, but<br>inconsplote, reviews<br>Notify evviewers :<br><b>Findsory</b><br>Bayelese status avec | Authors can very shooymook my year for thric own papers:<br>TPC avenibed to EDS View reviews. | THE CONTRARY SPENATOR<br>Trioyese (Sport as revisións)<br><b>Latitiques</b><br>Ci chuilte                                                              |  |  |  |  |  |  |  |
| <b>DELINE</b><br>Brubes status par<br><b>TPC mainbar</b><br>Baersteid ranguingara.                    | TFC membersedox sees reviewer identity.                                                       | <b>Tight</b><br><b>Jacques</b><br><b>Richards</b><br>m                                                                                                 |  |  |  |  |  |  |  |
| Marie paroners are<br>accepted or renacted                                                            | Max: terrigits of reductors schedulents). O it make:                                          |                                                                                                    |  |  |  |  |  |  |  |
| Matrix quitters:                                                                                      | Who gets a copy of completed reviews:                                                         | <b>Liansayout</b>                                                                                                    |  |  |  |  |  |  |  |
| Change doe date.                                                                                      | Number of neviews required for each paper:                                                    | D.                                                                                                    |  |  |  |  |  |  |  |
| <b>Plan: reviewers</b><br>[//doportimental                                                            | Buildes of coverals doch TPC members edges should do that review internationals. 10           |                                                                                                    |  |  |  |  |  |  |  |
| Show.                                                                                                 | Institute days, but insurer                                                                   | 14                                                                                                    |  |  |  |  |  |  |  |
|                                                                                                    | Conferenzo: Data revive is dow.                                                               | <b>Cichidaes</b><br>13<br>2019                                                                                                    |  |  |  |  |  |  |  |
|                                                                                                    | Всегдаемных поэтомог толковальского                                                           | 2019<br>September<br>21                                                                                                    |  |  |  |  |  |  |  |
|                                                                                                    | <b>Number of days between neromities</b>                                                      | n                                                                                                    |  |  |  |  |  |  |  |
|                                                                                                    | <b>Rebuilde percent starts:</b>                                                               | n<br>$2010 - 1$<br>10<br>Decembra<br>25%<br>٠                                                                                                    |  |  |  |  |  |  |  |
|                                                                                                    | idebuttet person endu-                                                                        | 10<br>35<br>December<br>ø<br>2019                                                                                                    |  |  |  |  |  |  |  |
|                                                                                                    | Discussion percet starts                                                                      | 35<br>December<br>a<br>2019<br>10                                                                                                    |  |  |  |  |  |  |  |
|                                                                                                    | Discussion planned onely, taken to Confidenced Degree disastive disastronei.                  | December<br>10<br>и<br>2019<br>35                                                                                                    |  |  |  |  |  |  |  |
|                                                                                                    | Discussion trensages on to:                                                                   | L'Ossignant chatilità)<br>(Federal TIPC-troced instrement paper).<br>Hawkness for paper<br>saywwers an the TPC<br><b>ETTYC</b> groups heredling paper. |  |  |  |  |  |  |  |
|                                                                                                    | <b>CANTES E</b><br><b>SOCK HYWWE</b>                                                          | T-MAIL CADING PERSON HISTORICALLY<br>These Unionisticidas)                                                                                             |  |  |  |  |  |  |  |
|                                                                                                    | Aluss TPC monitor to Fil all papers:                                                          | <b>Utrus</b><br><b>El faltale</b>                                                                                                    |  |  |  |  |  |  |  |
|                                                                                                    | HOOW OFFY COTEDITION ANNAN TO THIS TRATODOFF.                                                 | Other<br><b>CRITISHAN</b>                                                                                                    |  |  |  |  |  |  |  |
|                                                                                                    | Regular paper ranking from TPC months.                                                        | <b>Uthat</b><br><b>GO Elebrar</b>                                                                                                    |  |  |  |  |  |  |  |
|                                                                                                    | Road: Temil A copyres walked from those' A memory, has conditely                              | s.                                                                                                    |  |  |  |  |  |  |  |
|                                                                                                    | Span limit D (span value trans than D means serious conflict).                                | w                                                                                                    |  |  |  |  |  |  |  |
|                                                                                                    | TPC memberind/or car delegate to other TPC members                                            | <b>Times</b><br>O Falsu                                                                                                    |  |  |  |  |  |  |  |
|                                                                                                    | TPC members of for conversion to enforce reviewers."                                          | <b>Uthink</b><br><b>Witness</b>                                                                                                    |  |  |  |  |  |  |  |
|                                                                                                    | TPC www.blur/editor.com bid/claim foi papers:                                                 | <b>District</b><br>(R) fatton                                                                                                    |  |  |  |  |  |  |  |

**Figura 6 - Tela de configuração geral do processo de revisões no JEMS**

A partir dessa configuração inicial, destacam-se alguns cuidados mais específicos em relação às configurações, que precisarão, eventualmente, ser ajustadas durante o evento, como, por exemplo, se for preciso alterar o prazo de submissões para uma data posterior, ou ainda a definição do período de avaliações pelos revisores. São exemplos dessas possíveis alterações:

- a data máxima para aceite do convite ao revisor (*Configure* -> Basic -> *Due date for TPC invitation confirmation*);
- o prazo máximo para revisão do trabalho (*Reviews* -> *Configure* -> *Conference: Date review is due*);
- a opção para os autores verem as revisões (*Reviews* -> *Configure* -> *Authors can view anonymous reviews for their own papers*); e
- o bloqueio às revisões (*Reviews* -> *Configure* -> *Block reviews*).

É importante que as configurações referentes a *Reviews* -> *Configure* estejam assinaladas como registrado na Figura 6. Inicialmente a opção *Authors can view anonymous reviews for their own papers* deve ser *no* (não), para que os autores não

visualizem as revisões enquanto o processo de avaliação está ocorrendo. Essa configuração pode ser alterada para *yes* (sim) quando as revisões forem concluídas, de forma que os autores passem a visualizar os pareceres de avaliação, sem identificação dos revisores.

Da mesma maneira, no item *Block review*, a opção *false* deve ser mantida durante as revisões, para que os revisores consigam avaliar os trabalhos, e ser alterada para *true* logo após o encerramento da etapa de avaliação, impedindo que os revisores realizem alterações posteriores à divulgação do resultado das avaliações.

Como no ESUD normalmente não se utiliza a opção *Rebutal period* (período de arguição por parte dos autores), deve-se estipular esse período para uma data futura, após o evento.

### **4 ESTRATÉGIAS PARA RECEPÇÃO, AVALIAÇÃO E APRESENTAÇÃO DOS TRABALHOS**

#### **4.1 Elaboração do texto de convite à submissão**

Após a definição das linhas temáticas (tópicos) e cronograma de submissão, avaliação e divulgação dos resultados das avaliações, é preciso divulgar o evento e a chamada de trabalhos. Normalmente utiliza-se o próprio site do evento, onde também são divulgados os meios de contato com o comitê (recomenda-se a criação de um e-mail específico para esse fim).

Algumas recomendações são importantes:

- estabelecer o modelo (*templates*) para edição do texto (fonte, espaçamento, margens etc.) a fim de padronizar as submissões;
- explicitar os tipos de trabalho que podem ser submetidos (artigos completos, artigos resumidos, relatos de experiência etc.);
- apresentar o cronograma de submissão, avaliação e divulgação dos resultados;
- definir o número máximo de autores por trabalho;
- explicar que não será permitida a inclusão de novos autores após a submissão e que todos os autores já devem ter perfil no JEMS até o momento da submissão;
- apresentar as orientações gerais que serão utilizadas na avaliação dos trabalhos;
- detalhar o que um trabalho precisa para fazer parte do evento e aparecer nos anais.

#### *4.2* **Convite e comunicação com os revisores** *ad hoc*

O grupo de revisores *ad hoc* tem sido constituído através de convites encaminhados às instituições associadas à UniRede, solicitando indicações por parte do

representante institucional. Esse representante então consulta seus pares e encaminha à UniRede as indicações dos possíveis revisores, já cadastrados ou que podem se cadastrar no JEMS. Da mesma forma, são analisadas as ações dos revisores nos eventos anteriores (quantos trabalhos avaliaram, se avaliaram no prazo estabelecido, qualidade dos pareceres etc.) e são selecionados aqueles que efetivamente colaboraram com o evento, compondo uma lista de possíveis revisores, de acordo com a quantidade de trabalhos recebidos, que pode ser organizada em um editor de planilhas, como o Excel.

Após essa análise, recomenda-se o envio de uma mensagem inicial, via e-mail, para consultar sobre a disponibilidade e interesse do professor em fazer parte do grupo de revisores. Essa mensagem deve conter o link para o sistema JEMS, de forma que o parecerista, ao aceitar o convite, já indique qual ou quais são os tópicos de seu interesse (e quais não são de sua área de conhecimento/atuação). Na mesma mensagem também é realizada a consulta sobre a possibilidade de o parecerista avaliar submissões em outras línguas (inglês ou espanhol), facilitando a sua indicação pelo *chair* posteriormente.

Como forma de orientar os revisores sobre o trabalho a ser realizado, na mesma mensagem é interessante informar como ocorreria a emissão de certificados como "avaliador" dos trabalhos submetidos ao evento, pois essa é uma pergunta frequente.

Caso o parecerista convidado opte por responder o e-mail diretamente ao *chair,* esse precisará acessar o menu *People* -> *TPC invitation* e localizar e enviar o convite para que o revisor formalize com um clique no JEMS o seu aceite. Antes, deve se certificar de que o *template* de mensagem de convite para revisor do evento esteja devidamente configurado (*Configure* -> *Email templates* -> *TPC invitation*).

Uma das preocupações é garantir que as avaliações sejam detalhadas, orientando os autores sobre possíveis alterações ou esclarecendo os motivos pelos quais o trabalho foi rejeitado. Assim, em 2019, o comitê definiu que o tamanho mínimo seria de 400 caracteres para o parecer final, solicitando que fossem detalhados os questionamentos ou orientações de alteração aos autores, quando da elaboração desse parecer. Esse procedimento busca qualificar a avaliação, por parte dos revisores. Os autores, com base em pareceres mais detalhados, são capazes de melhorar seus trabalhos. Em grandes eventos como o ESUD, geralmente não há tempo hábil para arguições(*rebutal period*) entre autores e revisores,sendo necessário que, em *Configure* -> *Basic* -> *Feedback of reviews*, esteja marcado *false*.

#### **4.3 Período de avaliação**

Uma vez definida a equipe de revisores *ad hoc* das submissões ao evento e findo o prazo para as submissões, inicia o período de avaliação. Recomenda-se que cada submissão seja avaliada, pelo menos, por dois revisores e, em caso de pareceres discrepantes, seja encaminhada a um terceiro revisor.

A atribuição de revisores para o trabalho pode ser feita manualmente no JEMS ou automaticamente por meio do menu *Reviews* -> *Assignment suggestions*. A forma automática é a mais recomendada, pois, além de maior isenção do processo (que é realizado pelo *chair* do evento), o sistema utiliza os tópicos escolhidos tanto por autores (área temática única escolhida para o trabalho no momento de sua submissão) e por revisores (interesses temáticos escolhidos ou rejeitados por ele no momento em que aceita ser revisor do evento) e os contrasta entre si, encontrando compatibilidades. Ademais, o algoritmo impede que um revisor avalie trabalhos de colegas de sua própria instituição (Figura 7). Caso em algum momento a atribuição de revisores seja manual, o sistema indicará ao *chair* se houver conflito de interesse com o seguinte erro em uma tela: *Reviewer candidate cannot be assigned to paper due to conflict* (o candidato a revisor não pode ser atribuído ao trabalho devido a conflito).

Para poder utilizar a atribuição aleatória, é preciso configurar previamente o sistema, determinando que este atribua dois revisores por trabalho. Essa configuração é realizada através do menu *Reviews* -> *Configure* -> *Number of reviews required for each paper*.

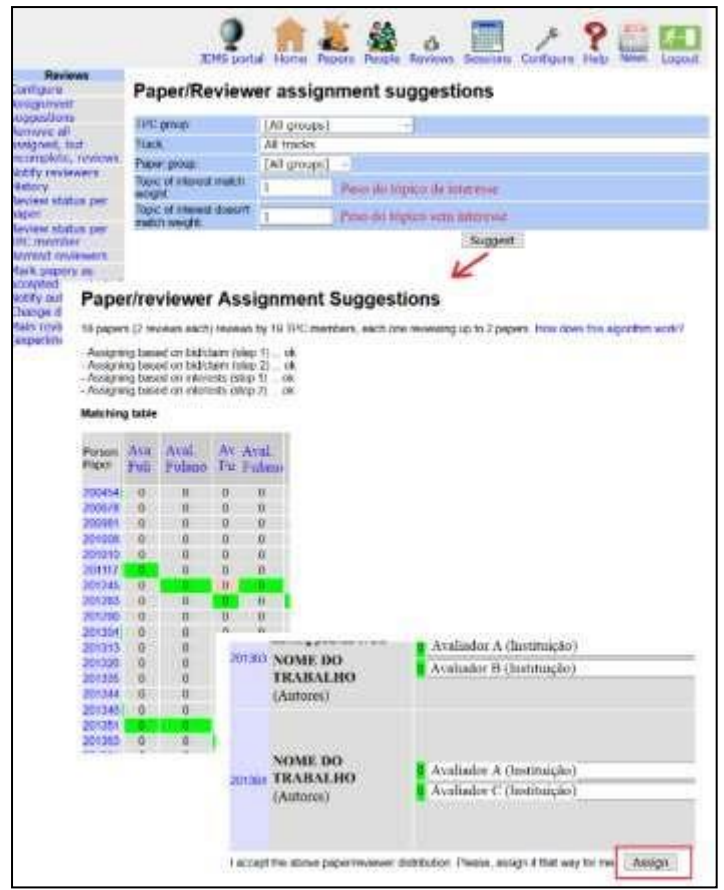

**Figura 7 - Atribuição aleatória (***Assignment suggestions***) de trabalhos para os revisores no JEMS.**

Até este momento, os revisores ainda não foram notificados sobre os trabalhos atribuídos a eles, e o *chair* pode realizar adaptações, caso julgue necessário, como, por exemplo, substituir manualmente algum avaliador que não tenha informado se aceita trabalhar com língua estrangeira (caso o trabalho seja em outra língua). Nesse caso é possível excluir um revisor no trabalho e adicionar manualmente outro.

Realizado esse último ajuste, se for necessário, o próximo passo é notificar os revisores (Figura 8) sobre os trabalhos a eles atribuídos no JEMS. Antes de enviar, no

entanto, é importante certificar-se de que todos os *templates* para essa mensagem e demais mensagens de retorno dos revisores no JEMS já tenham sido configurados de forma coerente (*Configure* -> *Email templates* -> *Review assigned to paper* / *Review confirmed by reviewer* / *Review filled by reviewer* / *Review declined by reviewer*). Para enviar a notificação para os revisores, deve-se usar o caminho *Reviews* -> *Notify reviewers* -> *Confirm*.

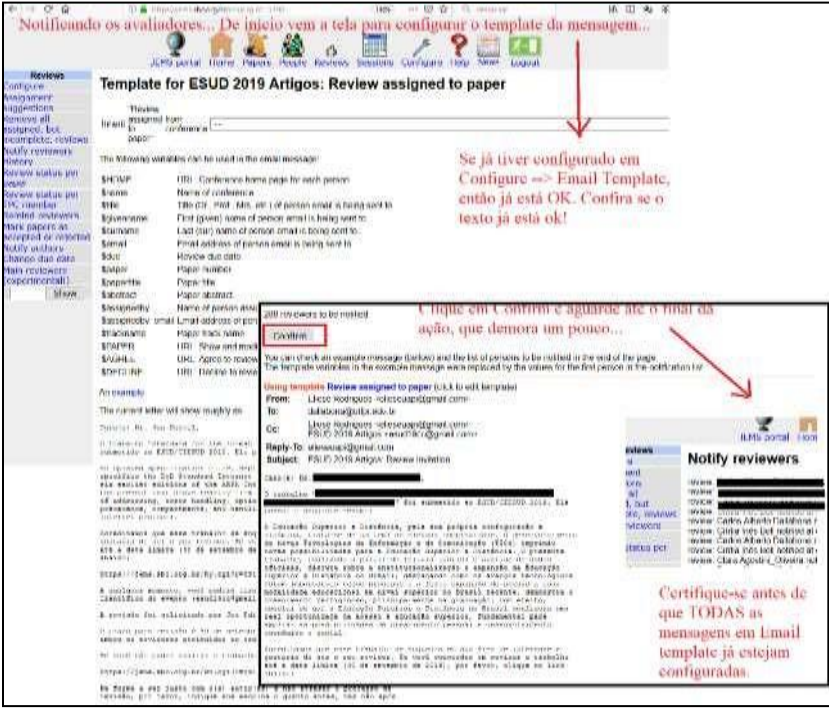

**Figura 8 - Notificação de revisores sobre trabalhos atribuídos a eles no JEMS.**

Como para o ESUD é considerado o *blind review* (revisão às cegas), os revisores não visualizarão os nomes dos autores nem os autores os nomes dos revisores. Somente um *chair* tem acesso a essa informação, entretanto, o *chair* não consegue visualizar quem está avaliando trabalhos caso esteja participando como autor.

Nessa etapa, é fundamental que o *chair* realize o monitoramento do processo de avaliação, clicando em *Reviews* -> *Review status per paper* (lista de trabalhos e situação da avaliação) / *Review status per TPC member* (lista de revisores e situação em relação aos trabalhos a eles atribuídos).

Embora no JEMS exista a opção de lembretes automáticos de final de prazo para avaliação de trabalhos, esse sistema não está funcionando. O Comitê Científico precisa ficar enviando mensagens manualmente, de preferência no JEMS (*Reviews* -> *Remind reviewers*), pois o sistema tem um algoritmo que envia exatamente para os revisores que estão pendentes com algum trabalho, e até informa o nome do trabalho para o qual há pendência. Uma estratégia pode ser enviar tais lembretes quando faltarem quatro dias e um dia para o final do prazo de avaliação.

Listando os trabalhos (*Papers* -> *List papers*) ou vendo o *s*tatus de revisão (*Reviews* -> *Review status per paper*), é possível verificar seu estado atual no evento, já

que o sistema diferencia o status da submissão utilizando cores diferentes: azul (*assigned* = direcionado para o revisor), bege (aceito e em revisão), verde (já revisado, revisão completada), rosa (*reminded* = foi enviado lembrete) e cinza (recusado pelo revisor).

A ferramenta de listar trabalhos tem várias opões de busca e é de grande utilidade para o *chair* ao longo de todo o processo que envolve um evento no JEMS. Da mesma forma que há código de cores para os trabalhos, clicando-se no nome do trabalho, é possível também ver o histórico de revisão do mesmo, para cada revisor atribuído, em que também existe um código de cores para cada revisão atribuída (Figura 9).

|                                                                                                    |                                                                                                    | Anagemi (testory)                                                                                                    |                                                                                                    | Alakapted by                                                                                                    | Electronic                                                                                     |                                                        | <b><i>INNIVERSITE</i></b>                                                                                                    | <b>Time</b>                                                                                                    | <b>Completed</b>                                                                                                    |                       | <b>BRANA4</b>                                                                                                    | <b>Targetti</b> |
|----------------------------------------------------------------------------------------------------|----------------------------------------------------------------------------------------------------|----------------------------------------------------------------------------------------------------|----------------------------------------------------------------------------------------------------|----------------------------------------------------------------------------------------------------|------------------------------------------------------------------------------------------------|--------------------------------------------------------|----------------------------------------------------------------------------------------------------|----------------------------------------------------------------------------------------------------|----------------------------------------------------------------------------------------------------|-----------------------|----------------------------------------------------------------------------------------------------|-----------------|
|                                                                                                    | Reynor Polano                                                                                                    | <b>SCRAIN AT MALLA</b>                                                                                                    |                                                                                                    | Chee Yutusu                                                                                                    | 1019-06-21 10:25:29                                                                            |                                                        | <b>JOHN HAVE ARRESTED</b>                                                                                                    | 1216-15-01                                                                                                    | <b>BERGADEZURDE</b>                                                                                                    |                       | <b>The Second Service</b>                                                                                                    |                 |
| L. Bolasáros - H<br><b>Calleddae State Jack</b><br>sink-Adole<br>lastificate asia c<br>restitucies ind.<br><b>CARLO RADA A</b><br><b>Assistant R</b><br>antificial projects of<br><b>ARRIVER ALBUM</b> | <b>SAMARINE</b><br><b>MARINA AR</b><br><b>Palodist Link on</b><br><b>Manufacturer</b><br>new as selected<br><b>Including A down</b> | 1-Systematic-10<br><b>Braker Minimized</b><br><b><i><u>Symphony on</u></i></b><br><b>A secretary comments</b><br>England Frank<br><b>Microsoft</b> | <b>P-10 profit</b><br><b><i>ERIGHT VILL "STATE</i></b><br>$\frac{1}{2}$<br><b>Barrish</b><br>a compensation and<br>. | destated<br><b>ALCOHOL</b><br>anche dollari del<br>Towns Advancedo por<br><b>Nulphale day 166</b><br><b>BEARING AV</b><br><b>ADMINIST</b><br><b>Locatorindi</b><br><b>Langemente cost</b><br>produktion and<br><b>Manufacture</b> | Continue<br>trakuphus ri ani<br>renamales de<br><b>Notice Interiors</b><br>stand unit.         | The advertiser of<br>drivation<br>a namizania pr       | P. European arrests \$1<br>minix - Its convenience<br>www.miss.com<br><b><i>Automates, Alcohol Ma</i></b><br>which contrad density is old<br>distant come of<br>progressive dia institution? | In Directorated de<br>nationalist Pras<br><b>URANI KA'snumd demot</b><br>inflational state<br>while field 21<br><b>Includividual come vita Junet</b><br>constitucion con il<br>attabiliti in<br>-------<br>nda d'orientes à admination<br><b>L. Graddo want</b> | 15. Substitution<br><b>Surface and Company's Art</b><br>conas de 2007?<br>assembly throat in<br><b>CO GREEN</b><br><b>SHEAT BENERAL</b><br>a freedom for collect code<br>shumidata da<br><b><i><u>Automation</u></i></b> | farmer<br><b>Book</b> | U. Frenk Hallmar<br><b>AAN BANKING LOW</b><br><b>MONEY ON</b><br><b>HannerSchicht in</b><br><b>GARDENER DE</b><br><b>Jan Garreto</b><br>ployed light (2.2 mm)<br>schlaufmille<br>In Industry |                 |
| 2. Patralice moving<br><b>WANNA</b>                                                                                                    | 1. Pages<br>ADMINISTRATION                                                                                                    |                                                                                                    | 1: Kyläu<br><b>TESTARE THE</b><br><b>UST KATER</b><br><b>BUSINESS CORP.</b>                                          | I Matedricate<br>raisiani, maccun<br>proteinances de<br>winnings in 4<br>proposta de<br>inestonde                                                                                                    | 112 Salvador<br><b>Important</b><br>380 A<br>Altrakarità<br><b>Hartadallens</b><br><b>WALK</b> | 2 Trailer list com<br>plainted amps<br>gravitablicate. | 2 Razuker Jeren<br>44171<br><b>ARTIFLESTATION</b><br>meters to britt                                                                                                    | T THANKS<br><b><i>ANTHONY TO THINK DETECTS</i></b><br>item tehevilien, a toy<br>ainesensaki Ari<br><b>16 politica ASIS</b>                                                                                                    | & Orthomatics<br>siriamits.<br>pretti streda<br><b>ANTICIPAL TAX</b><br>empregi das<br>internalis da ASTAT                                                                                                    |                       |                                                                                                    |                 |

**Figura 9 - Histórico de revisões de um trabalho no JEMS.**

Para a definição dos trabalhos aprovados ou recusados para o evento, deve-se utilizar a média das notas dos dois avaliadores, considerando uma nota de corte e as possibilidades de espaço e tempo do evento para as apresentações orais (quando for o caso) ou apresentação através de pôster.

Se houver divergência, será necessário atribuir um terceiro revisor para o trabalho. Para detectar tal discrepância entre as notas dos revisores, há uma configuração específica no JEMS (*Reviews*-> *Configure* -> *Span limit A* / *Span limit B*) que precisa ser melhor discutida pelo comitê, de forma a fazer uma observação mais cuidadosa em trabalhos cujas notas dosrevisorestenham ficado muito diferentes e que, eventualmente, necessitem de um terceiro parecer.

Assim,se for necessária, procede-se a uma segunda rodada de revisões, por meio da atribuição aleatória. O JEMS atribui dois revisores para trabalhos ainda sem avaliação e um para aqueles com apenas uma avaliação. Para os trabalhos em que havia discrepância, porém, a atribuição terá de ser manual, pois o JEMS já entende que o trabalho foi revisado por dois pareceristas.

Procede-se, então, à notificação dos revisores atribuídos, tal qual como foi feito na primeira rodada. Pode-se, em seguida, enviar também um e-mail explicando como aceitar a avaliação dos trabalhos no JEMS. Da mesma forma procede-se ao lembrete (via JEMS) se for o caso (e talvez seja necessário antes readequar o texto do *template* da mensagem de lembrete no JEMS, pois é um pouco diferente do texto da primeira rodada).

Nesta segunda rodada, o ideal é o *chair* acompanhar mais frequentemente a avaliação dos trabalhos, para que tudo seja concluído dentro dos prazos.

Uma vez avaliados todos os trabalhos por dois revisores com a possibilidade de um parecer que o aceite ou rejeite para o evento, é o momento de reconfigurar o sistema de revisão em *Reviews* -> *Configure*. Ali deve-se agora alterar a opção da segunda pergunta, de "*no*" para "*review*" e, em *Block review*, deve ser alterado de *false* para *true* (conforme havia sido inicialmente configurado e demonstrado na Figura 6). Em seguida, procede-se à atualização do status de cada trabalho conforme for o caso (*Change status*), como demonstrado na Figura 10.

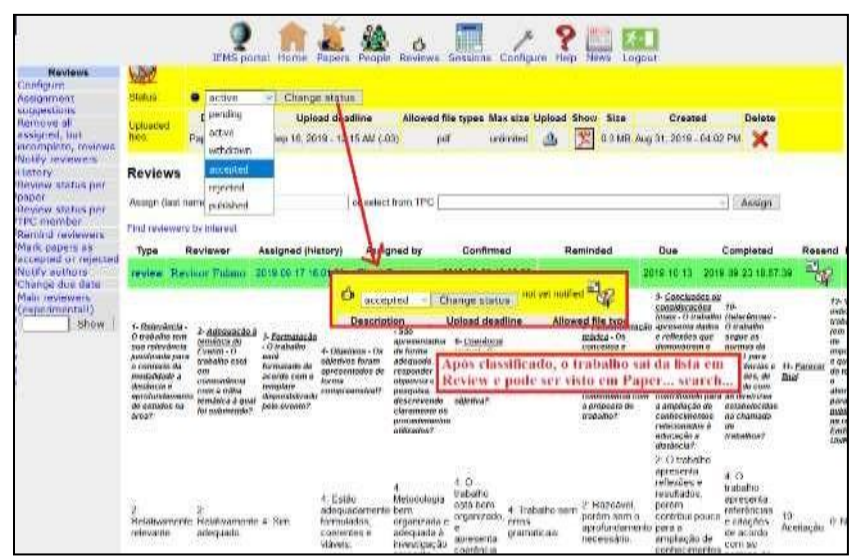

**Figura 10 - Atualizando o status do trabalho no JEMS.**

Depois de se certificar que o *template* de mensagem de status (resultado da avaliação, em *Configure* -> *Email templates* -> *Paper accepted* / *Paper rejected*) para os autores está devidamente configurado e que os status dos trabalhos estão corretamente atualizados, ocorre a divulgação dos resultados.

Na mensagem para os trabalhos aceitos, pode-se fazer um agradecimento pelo trabalho, explicar como foi realizada a avaliação e suas rodadas e quais são os próximos passos: envio da versão final e pagamento da taxa de inscrição, para que o trabalho conste nos anais do congresso. Na mensagem para os trabalhos recusados, pode-se fazer um agradecimento pelo trabalho e explicar como foi realizada a avaliação.

Concluída a configuração dos *templates* de mensagens e definido o status final dos trabalhos, os pareceres de avaliação dos trabalhos ficarão disponíveis aos autores no JEMS (sem identificação dos revisores), e o JEMS enviará um e-mail aos autores comunicando a atualização do sistema.

Nessa etapa do processo de avaliação, é preciso configurar a permissão para que os autores consigam enviar um segundo arquivo para o trabalho, que será o arquivo final, ação que é realizada no menu *Configure* -> *Dates*, e deve ser configurado para cada *track*/trilha, conforme exemplificado na Figura 11.

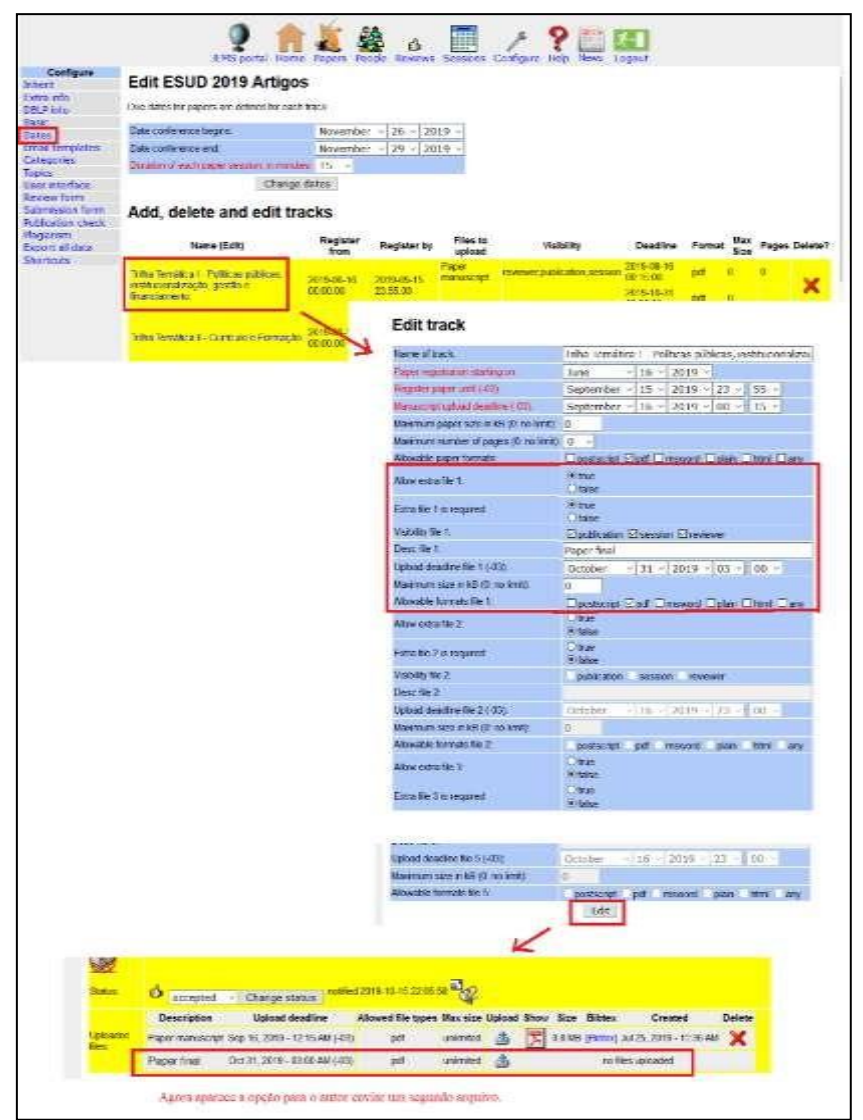

**Figura 11 - Configurando permissão para o envio do arquivo final do trabalho no JEMS.**

Por fim, caso estritamente necessário, é possível adiar o prazo de envio de arquivo final por meio do menu *Configure* -> *Dates* -> (ir clicando nas *tracks*/trilhas) e editando em *Upload deadline file 1* (que é o arquivo extra 1).

Para finalizar essa etapa, é preciso verificar se os autores dos trabalhos aprovados enviaram a versão final, pois disso depende a etapa posterior, que envolve a confecção dos anais do evento. Para realizar essa verificação, refine-se a busca em *Papers*-> *List papers* e escolha-se a opção para visualizar os arquivos enviados para cada trabalho submetido.

#### **4.4 Divulgação da lista de aprovados(preliminar e final/cronograma de apresentação)**

Uma vez que os arquivos finais já tenham sido recebidos no JEMS, procede-se à conferência do seu conteúdo. A versão final deve seguir o modelo padrão adotado no evento e identificar os autores e a instituição (o que não é permitido na versão inicial para avaliação). Caso essa versão final não atenda às normas de submissão, o Comitê

Científico precisará de um tempo para reformulações e correções, que deve ser previsto no cronograma geral.

Outra questão a considerar é que não se permita a inclusão de novos autores na versão final; essa restrição precisa ser explicitada claramente nas regras de submissão no site do evento e nas mensagens de divulgação.

Caso o comitê identifique essa irregularidade, os autores indevidamente acrescentados podem ser excluídos e os autores do trabalho devem ser notificados por e-mail sobre essa decisão.

Neste momento, o Comitê Científico deve divulgar a lista preliminar de trabalhos aprovados para o evento, faltando apenas que o(s) autor(es) pague(m) a inscrição no evento, conforme o que tiver sido acordado no texto de orientação para submissão. Após esse prazo, será possível definir exatamente quais trabalhos irão compor a lista final para o evento e estabelecer o cronograma de apresentações, para que os autores possam se organizar com tempo hábil para se deslocarem conforme esse cronograma (local, data e hora estabelecidos).

### **4.5 Apresentação dos trabalhos e organização das sessões orais e pôster**

Uma forma de organizar as apresentações é indicar que os trabalhos completos (artigos científicos) sejam apresentados na forma oral, em sessões de 10 minutos, na sequência de três a seis trabalhos por sessão, seguido de uma discussão, conduzida pelo mediador da mesa. Essa forma de apresentação permite maior troca de experiências entre os apresentadores, propiciando momentos de interação entre pares.

A definição do número de trabalhos por sessão e número de sessões dependerá do cronograma do congresso, bem como da disponibilidade de salas para as apresentações em paralelo. Sugere-se evitar que as apresentações de trabalho ocorram concomitantemente com as palestras do evento.

Os trabalhos submetidos do tipo resumo expandido podem ser apresentados no formato de pôster, em uma única sessão, em um dos dias do evento. No ESUD/CIESUD 2019, cada apresentador de trabalho presente na sessão recebeu um certificado digital individual de apresentação. Os demais autores (ausentes/não-inscritos no evento) receberam um certificado coletivo, onde constava apenas que o trabalho (de tais autores) foi apresentado no evento.

#### **4.6 Elaboração e publicação dos anais**

Os anais são um produto importante do evento, pois registram não só os trabalhos submetidos e aprovados, mas também os objetivos do evento e as comissões que se constituíram para sua realização.

Conforme explicitado nas orientações gerais, os trabalhos enviados no prazo para a submissão da versão final e em que pelo menos um dos autores efetivou a inscrição no evento compuseram os anais. Como forma de facilitar o acesso, esses anais foram disponibilizados no formato digital diretamente na página do evento.

Recomenda-se que seja previsto um prazo no cronograma geral para que os anais sejam confeccionados e disponibilizados logo no início do evento, permitindo que os participantes conheçam de antemão os trabalhos aprovados e que estão sendo apresentados.

### **5 DIFICULDADES E ORIENTAÇÕES**

É importante, após o evento, criar um link para a divulgação de informações referentes aos certificados e aos anais. Os e-mails do evento precisam ter mensagens automáticas que direcionem os participantes ao site do evento, onde obterão maiores instruções sobre certificados e anais e, caso haja alguma dúvida, em que haja um encaminhamento a um e-mail de alguém da instituição e da UniRede, para que sejam solucionadas as dúvidas, uma vez que os e-mails do evento podem acabar não sendo mais verificados.

Também é importante fazer uma avaliação pós-evento (semana seguinte), enviando para todos um link do Formulário Google com o questionário avaliativo. No caso do ESUD/CIESUD 2019, a impressão de todos os participantes do evento (organizadores, autores, participantes inscritos, monitores etc.) foi colhida conforme aqui sugerido. Os participantes fizeram uma boa avaliação geral do evento e foi possível perceber quais aspectos poderiam ser melhorados nos eventos futuros.

Outra questão a considerar é a importância da integração das ações do Comitê Cientifico com os Comitês de Logística e Infraestrutura, definindo antecipadamente as atribuições de cada um durante a realização do evento, e permitindo evitar problemas como número de lugares das salas compatível com o número de participantes; equipamentos adequados para as apresentações; testes prévios com os sistemas de transmissão e/ou tradução simultânea, entre outros.

Por fim, os autores deste trabalho se disponibilizam, a quem interessar possa, a compartilhar todos os arquivos e documentos utilizados na organização do ESUD/CIESUD 2019, tanto de revisores como dos autores e trabalhos, além dos *templates* utilizados para mensagens via JEMS e também das mensagens enviadas via email.

Além de todas as funcionalidades do JEMS descritas aqui, é importante frisar que o sistema auxilia no registro de todo o processo, podendo ser utilizado como referência para os próximos eventos, além de manter em seus registros todos os trabalhos submetidos e as revisões e pareceres atribuídos a eles. Assim, garante-se uma maior transparência e isenção no processo de submissão e avaliação dos trabalhos, essencial para a credibilidade já conquistada durante os anos em que o evento vem sendo realizado.

## **REFERÊNCIAS**

DA SILVA, E. J. **Competição de Avaliação de Sistema** - IHC 2006 - Especificação sobre a Avaliação do JEMS. Disponível em: <http://dimap.ufrn.br/ihc2006/arquivos/> ihc2006\_competicao.pdf. Acesso em: 17 fev. 2020.

ESUD/CIESUD. XIV Congresso Brasileiro de Ensino Superior a Distância: Caminhos da Autoria e Criatividade na EaD. **Anais** [...]. Rio Grande: Editora da FURG, 2017. 2.228 p.

ESUD/CIESUD. XVI Congresso Brasileiro de Ensino Superior a Distância - Responsabilidades e Desafios para a Consolidação da EaD. Teresina. **Anais** [...]. Teresina: EdUFPI, 2019. 1.573p. Tema:

FRAGA, D. C.; OLIVEIRA, J. P. M. de. Biblioteca digital da SBC: disponibilizando os artigos do JEMS através de um provedor de dados compatível com OAI. Workshop de Bibliotecas Digitais, 2., 2006 out., Florianopolis, SC. **Anais** [...]. II Workshop De Bibliotecas Digitais. Florianopolis: SBC, 2006. Disponível em: https://lume.ufrgs.br/bitstream/handle/10183/7788/000557003.pdf?sequence= 1&isAllowed=y. Acesso em: 17 fev. 2020.

TITO, D. V. *et al.* Avaliação da usabilidade do JEMS - *Journal and Event Management System* - através de avaliação heurística, ensaios de interação e questionários de satisfação. **IHC '06:** Proceedings of VII Brazilian Symposium on Human factors in computing systems. 7., SIMPOSIO BRASILEIRO SOBRE FATORES HUMANOS EM SISTEMAS COMPUTACIONAIS. Natal: SBC, 2006 p. 67. Disponível em: https://doi.org/10.1145/1298023.1298069. Acesso em: 18 fev. 2020.